# ООО «ТАУ»

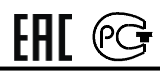

# ПРОГРАММНОЕ РЕЛЕ ВРЕМЕНИ "ПИК-2ТК"

Техническое описание

и инструкция по эксплуатации.

## ТС5.005.07-08

Сертификат соответствия № ТС RU C-RU.МЛ02.В.00820

САНКТ-ПЕТЕРБУРГ

2022г.

1. НАЗНАЧЕНИЕ ПРОГРАММНОГО РЕЛЕ ВРЕМЕНИ "ПИК-2ТК".

1.1. Программное реле времени "ПИК-2ТК" (далее - реле) предназначено для автоматической коммутации электрических цепей по вводимой пользователем временной программе с повторяющимся недельным циклом.

1.2. Реле имеет 2 независимых выходных канала.

### 2. ТЕХНИЧЕСКИЕ ХАРАКТЕРИСТИКИ.

2.1. Вид выходных устройств в каналах реле переключающие "сухие" контакты (см. маркировку на корпусе).

2.2. Цикл программы – неделя.

2.3. Дискретность программы (минимальный интервал между двумя смежными командами) - 1 мин.

2.4. Максимальное число вводимых команд (ячеек памяти) - 100.

2.5. Тип вводимых команд:

 "1" - включение канала (замыкание нормально-разомкнутых и размыкание нормально-замкнутых выходных контактов),

 "0" - отключение канала (размыкание нормально-разомкнутых и замыкание нормально-замкнутых выходных контактов),

 "2" и "3" - 2 вида команд включения канала на заданное время с дискретностью 1 с (далее – команды «таймер»), которые могут отличаться длительностью. Длительность обеих команд «таймер» устанавливается потребителем в процессе эксплуатации в пределах от 1 с до 99 час 59 мин 59 с.

2.6. Реле имеет индикацию текущего состояния выходных каналов.

2.7. Реле имеет возможность перепрограммирования и контроля введенной программы без отключения нагрузки.

2.8. В реле имеется возможность отмены исполнения команд без удаления их из памяти.

2.9. Реле имеет вход для коррекции (сброса счетчика минут) по сигналу от внешнего устройства коррекции. Коррекция происходит в момент замыкания сухих контактов на выходе внешнего устройства коррекции.

2.10. Нагрузочная способность выходных контактов при работе на активную нагрузку: переменное напряжение 220 В с током нагрузки до 10 А - 100000 циклов.

2.11. Суточный ход при температуре (20 $\pm$ 5) °С - не более 1,5 с.

2.12. Питание - сеть переменного тока 220 В, 50 Гц.

2.13. Мощность, потребляемая от сети переменного тока, - не более 3 Вт.

2.14. Реле имеет встроенный аккумулятор, обеспечивающий отсчет времени при отключении сетевого напряжения на время до 1-й недели. При наличии основного питания аккумулятор автоматически подзаряжается.

Введенная пользователем программа работы реле сохраняется в энергонезависимой памяти и при отключении питания.

2.15. Суточный ход в интервале рабочих температур - не более 8 с.

2.16. Габаритные размеры корпуса реле - не более 92х90х56 мм, масса - не более 0,3 кг.

2.17. Реле предназначено для монтажа либо на DIN-рейке, либо на вертикальной стене при помощи шурупов, поставляемых в комплекте.

#### 3. УКАЗАНИЕ МЕР БЕЗОПАСНОСТИ.

3.1. При работе с реле необходимо соблюдать правила техники безопасности, предусмотренные для лиц, обслуживающих установки с напряжением до 1000 В.

3.2. Реле может эксплуатироваться при температуре окружающего воздуха от  $-10$  до 40 °С и относительной влажности воздуха до 80 % при температуре 25 °С.

#### 4. ПОДГОТОВКА К РАБОТЕ И ПОРЯДОК РАБОТЫ.

#### 4.1. Установка и подключение реле.

В помещении, где устанавливается реле, не должно быть паров кислот или щелочей, а также токопроводящей пыли.

После транспортировки распакуйте реле и выдержите его в нормальных климатических условиях не менее 12 часов.

Закрепите реле на DIN-рейке либо шурупами на другой опорной поверхности. Реле должно быть защищено от попадания влаги и грязи. Монтаж выходных контактов реле вести гибким проводом сечением от 1,0 до 2,5 мм<sup>2</sup>. Монтажные провода должны быть надежно закреплены и не иметь возможности перемещения.

Подсоедините провода, по которым подается питание на реле, к контактам "220 В, 50 Гц".

Вход "ВХ.КОРР." подсоедините к выходу внешнего устройства коррекции, например, к первичным часам серий «ДИХРОН», «ДИХРОН-С» или блокам коррекции «БК-2», «БК-3».

К контактам " $\Box$  1" подключите нагрузку 1-го канала, а к контактам "2  $\Gamma$   $\mathcal{A}$ " – нагрузку 2-го канала.

Пример подключения нагрузок по обоим каналам к сети 220 В через контакты реле.

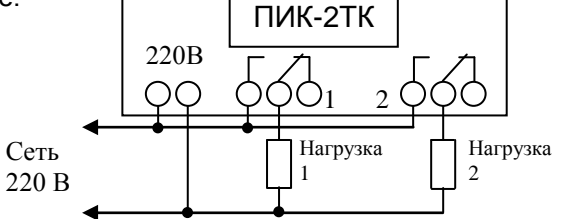

Подайте питание на реле. Для предварительной зарядки аккумулятора оставьте реле включенным в сеть на время не менее 8 час.

#### 4.2. Режимы работы реле.

Реле работает в 2-х основных режимах:

- "УСТАНОВКА", в этом режиме в реле вводятся необходимые для его работы параметры,

- "РАБОТА", в этом режиме реле исполняет записанную в него программу. Для ввода реле в эксплуатацию необходимо:

- ввести в память реле программу его работы,

- установить текущие параметры: текущие время и день недели, исходное состояние выходных каналов и, если необходимо, установить длительность команд «таймер 2» и «таймер 3».

#### 4.3. Работа реле в режиме "УСТАНОВКА".

#### Для подготовки реле к работе проделайте следующие действия:

4.3.1. Нажмите одновременно кнопки " $\leftarrow$ ", " $\downarrow$ " и " $\rightarrow$ ". При этом исчезнет и через несколько секунд появится индикация.

Одним или несколькими нажатиями кнопки "РЕЖИМ" добейтесь появления на индикаторе окна выбора вида установки:

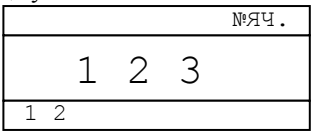

*В данном случае:*

- *при выборе цифры "1" производится "УСТАНОВКА ТЕКУЩИХ ПАРА-МЕТРОВ" (текущего времени, дня недели и, при необходимости, длительности команд «таймер 2» и «таймер 3»);*
- *при выборе цифры "2" производится "ВВОД ПРОГРАММЫ" в память реле, начиная с ячейки №:00;*
- *при выборе цифры "3" производится "ВВОД ПРОГРАММЫ" в память реле, начиная с ячейки, в которой записана очередная по времени исполнения команда.*

#### 4.3.2. Ввод программы в память реле, начиная с ячейки №:00.

*В реле имеется 100 ячеек памяти для хранения команд управления каналами, номера ячеек - от 00 до 99. В каждую ячейку может быть записана команда только по одному из каналов. Команды могут записываться в любые ячейки в произвольном порядке.*

*Команда включает следующую информацию:*

- *дни недели, в которые исполняется команда;*
- *время исполнения команды (часы и минуты);*
- *вид команды: включение ("1"), отключение ("0"), «таймер 2» ("2") или «таймер 3» ("3") по одному из каналов;*
- *разрешение или отмена исполнения команды.*

*Команда выводится на индикатор за 2 приема (в 2-х окнах):*

*1-ое окно - дни исполнения команды и № ячейки,*

*2-ое окно - вид команды, разрешение или отмена исполнения команды, время исполнения команды.*

Нажмите кнопку "2". На индикаторе появляется 1-ое окно ячейки №00, например:

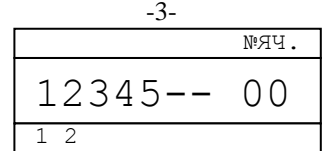

*7 разрядов в левой части индикатора указывают номера дней недели, в которые исполняется данная команда. Если в соответствующем разряде указан номер дня недели, то команда в этот день исполняется, а если установлен " " - не исполняется. Справа указан номер ячейки.*

*В данном примере указывается, что команда, записанная в ячейке №00, исполняется с понедельника по пятницу ("1 2 3 4 5"), а в субботу и воскресенье – нет, т.к. на соответствующих местах стоит " ".*

При первом включении реле рекомендуется вначале обнулить все ячейки памяти. Для этого нажмите кнопку "->0<" и удерживайте ее, пока на индикатор выводятся «уголки».  $\overline{\text{N}^9\text{H}^9}$ .

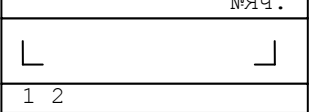

При этом происходит стирание ячеек от текущей до последней (№99). После обнуления 1-ое окно ячейки №00 выглядит следующим образом:

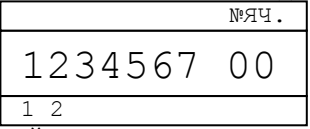

Мигает № ячейки в правой части индикатора.

*В режиме "УСТАНОВКА" всегда мигает разряд, подлежащий установке. Кнопки* " " *(увеличение) и* " " *(уменьшение) служат для изменения значения этого разряда. Кнопки* "←" (сдвиг влево) и "→" (сдвиг вправо) служат для перемешения к *другим устанавливаемым разрядам.*

*(Кнопки ручного управления каналами и выбора вида установки "1", "2", "3" совмещены с кнопками " ", " ", " ").*

При необходимости отменить исполнение команды в какие-то дни недели перейдите с помощью кнопок перемещения  $(" \leftarrow "$  или " $\rightarrow")$  к номеру соответствующего дня и кнопками изменения значения ("<sup> $\uparrow$ </sup>" или " $\downarrow$ ") установите там "-".

При помощи кнопок перемещения перейдите во второе окно ячейки. После обнуления ячеек оно имеет следующий вид:

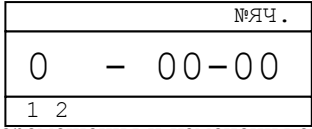

При помощи кнопок перемещения и изменения значения установите время исполнения команды (часы и минуты) в правой части индикатора.

Знак "-" в середине индикатора обозначает, что данная команда отменена, т.е. не будет выполняться. Для того, чтобы команда исполнялась, перейдите к этому знаку и кнопками " $\uparrow$ " или " $\downarrow$ " измените его на "Р", если же надо отменить выполнение записанной ранее разрешенной команды - поменяйте "Р" на "-".

Примечание. Возможность разрешения и отмены команд без стирания записанной в

ячейке информации удобна, когда реле используется для управления объектом по нескольким периодически повторяющимся программам, например для управления уличным освещением с ежемесячно меняющейся программой. В этом случае все времена включения и отключения освещения по всем месяцам можно записать сразу при установке реле, а затем раз в месяц только отменять или разрешать соответствующие команды.

В левой части индикатора над цифрой номера канала указывается вид команды, записываемой по соответствующему каналу. В данном примере (см. предыдущий рисунок) цифра "0" на индикаторе над цифрой "1" маркировки означает, что это команда на отключение 1-го канала.

Если Вы хотите записать в данной ячейке команду по первому каналу - перейдите к крайнему левому разряду окна (он находится над цифрой "1" маркировки) и кнопкой "<sup>\*</sup> установите требуемый вид команды - "0", "1", "2" или "3".

Если в данной ячейке реле должна быть записана команда по второму каналу, то после перехода к крайнему левому разряду нажмите кнопку " у: исчезнет знак над цифрой "1" маркировки и появится "0" над цифрой "2". После этого кнопкой "<sup>1</sup>" установите вид команды по второму каналу.

Таким образом для выбора вида команды ("0", "1", "2" или "3") используется кнопка " $\uparrow$ ", а для выбора канала, по которому записывается команда - кнопка " $\downarrow$ ".

После этого 2-ое окно ячейки будет выглядеть, например, так:

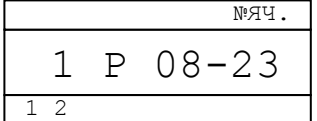

Это означает, что вводится команда на включение 2-го канала ("1" над цифрой "2" маркировки), команда разрешена к исполнению (буква "Р"), а время исполнения команды - 8 час. 23 мин.

Для записи введенной команды в память реле нажмите кнопку "ВВОД".

Пример 1. Ввести в ячейку №00 команду включения второго канала в течение всей недели в 21 час 00 мин. Для этого на индикаторе надо установить

№ЯЧ.

 $N^0$ ЯЧ.

№ЯЧ.

в 1-м окне

во 2-м окне

1234567 00  $12$ 1 Р 21-00 №ЯЧ.  $\overline{1}$   $\overline{2}$ 

1 2

 $1 \t2$ 

Пример 2. Ввести в ячейку №00 команду «таймер 3» по первому каналу с понедельника по пятницу в 09 час 00 мин. Для этого на индикаторе надо установить

12345-- 00

3 Р 09-00

в 1-м окне

во 2-м окне

После ввода команды на индикаторе появится 1-ое окно следующей по счету ячейки памяти, в данном примере:

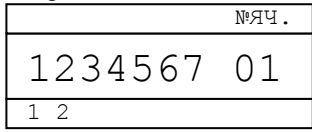

Аналогично запишите нужную команду в эту ячейку, а также необходимое число команд и в другие ячейки.

Ввод всей информации в ячейку подтверждается нажатием кнопки "ВВОД".

После записи последней команды нажмите кнопку "РЕЖИМ". Реле перейдет в режим "РАБОТА" и будет исполнять записанную программу.

Примечания: 1. Если Вы не хотите сохранять введенные в ячейку памяти данные – не нажимайте кнопку "ВВОД", а вернитесь в режим "РАБОТА" нажатием кнопки "РЕЖИМ".

2. Для возврата из режима "УСТАНОВКА" в режим "РАБОТА" нажимайте кнопку "РЕЖИМ".

4.3.3. Привязка показаний реле к точному времени.

Для привязки показаний реле к точному времени:

при нахождении реле в режиме "РАБОТА" в момент начала очередной минуты по точным часам или по началу 6-го сигнала поверки времени, передаваемого по радио, нажмите на короткое время кнопку " $\rightarrow$ 0 $\leftarrow$ ". При этом сбрасывается внутренний счетчик секунд, обнуляются разряды минут, а разряды часов либо остаются теми же, либо увеличиваются на 1 (если значение минут до этого было не менее 30 ти).

Автоматическая привязка происходит по сигналу от внешнего устройства коррекции при условии наличия сетевого питания.

4.3.4. Установка текущих параметров.

Одним или несколькими нажатиями кнопки "РЕЖИМ" добейтесь появления на индикаторе окна выбора вида установки:

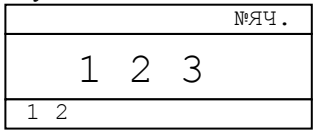

Нажмите кнопку "1". Установите текущие параметры. Информация о них располагается в 3-х окнах:

1 - окно установки текущего времени и дня недели;

2 - окно установки длительности команды «таймер 2»,

3 - окно установки длительности команды «таймер 3».

Переход из одного окна в другое осуществляется кнопками перемещения " 
 или " $\rightarrow$ " при сдвиге за границы текущего окна.

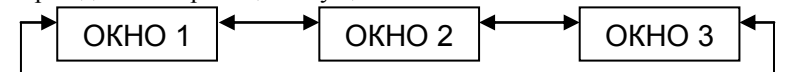

Если далее в программе будут использоваться команды «таймер», т.е. включения канала на заданное время кратное секунде (такие команды могут использоваться, например, для управления выдачей звонков в учебных заведениях), то вначале установите длительность таких включений. (Если команды «таймер» в программе использоваться не будут, длительность их можно не устанавливать.) Для установки длительности команды «таймер 2» при помощи кнопки " $\rightarrow$ " перейдите в окно 2. При этом на индикаторе появляется цифра "2" и длительность команды «таймера 2» в часах минутах и секундах, например:

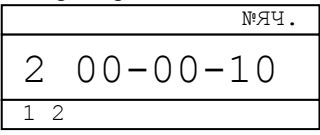

В данном случае длительность команды «таймер 2» - 10 с.

Кнопками перемещения ("
— " и " >") и изменения значения ("<sup> $\uparrow$ </sup>" и " $\downarrow$ ") установите требуемую длительность таймера "2" в часах, минутах и секундах.

Если в программе будут использоваться команды таймеров 2-х разных длительностей, то установите и длительность команды «таймер 3». Для этого при помощи кнопки " $\rightarrow$ " перейдите в окно 3. На индикаторе появится, например:

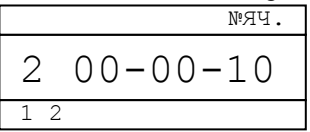

Аналогично команде «таймер 2» установите длительность команды «таймер  $3$ », а затем при помощи кнопки " $\rightarrow$ " вернитесь в окно 1.

При помощи кнопок перемещения и изменения значения установите номер текущего дня недели и значение текущего времени, например:

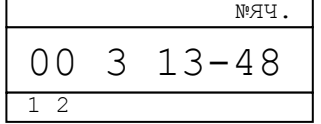

В данном случае – среда, 13 час 48 мин.

Для ввода установленных данных нажмите кнопку "ВВОД".

Реле переходит в режим "РАБОТА", перестают мигать разряды текущего времени или дня недели и мигает разделитель между часами и минутами.

Примечание: Если Вы не хотите сохранять введенные текущие параметры – не нажимайте кнопку "ВВОД", а вернитесь в режим "РАБОТА" нажатием кнопки "РЕЖИМ".

4.3.5. Установка исходного состояния контактов выходных каналов (ручная установка канала).

Для ручной установки выходных контактов первого канала в требуемое исходное (на данный момент) состояние при нахождении реле в режиме "РАБОТА" нажмите и удерживайте кнопку "1". На соответствующем знакоместе индикатора циклически с периодом около 2-х секунд будут появляться символы "0", "1", "2" или "3". При появлении требуемого символа отпустите кнопку. Выходной канал установится в нужное состояние.

Ручная установка исходного состояния выходных контактов второго канала производится аналогично кнопкой "2".

#### 4.4. Режим "РАБОТА".

В этом режиме реле исполняет записанную в него программу.

При пропадании сетевого напряжения встроенный микропроцессор реле продолжает работать, но выходные каналы отключаются. При подаче сетевого напряжения выходные каналы устанавливаются в требуемое состояние.

#### 4.5. Просмотр очередной команды.

Для просмотра очередной, ближайшей по времени команды, проделайте следующие действия.

При нахождении реле в режиме "РАБОТА"нажмите кнопку "РЕЖИМ". На индикатор выводится окна выбора вида установки. Нажмите кнопку "3". На индикатор выводится содержимое ячейки памяти, в которой содержится эта команда. Его можно редактировать, переходить к другим ячейкам и т.д., все аналогично вводу программы в реле, описанному в п.4.3.2.

#### 5. ЗИП.

В комплект поставки входит штекер – 1 шт.

### 6. СВИДЕТЕЛЬСТВО О ПРИЕМКЕ.

Программное реле времени "ПИК-2ТК" №\_\_\_\_\_\_\_\_\_\_\_\_\_\_\_\_\_\_\_ соответствует ТУ 27.33.13-006-31940263-2018 и признано годным для эксплуатации.

Дата выпуска  $202$  г.

Контролер \_\_\_\_\_\_\_\_\_\_\_\_\_\_\_\_\_\_\_

#### 7. СВЕДЕНИЯ О РЕМОНТЕ И ГАРАНТИИ ИЗГОТОВИТЕЛЯ.

Ремонт реле в случае выхода его из строя осуществляется на предприятииизготовителе.

Гарантируется работа реле в течение 25-ти месяцев со дня выпуска. В течение гарантийного срока ремонт производится за счет изготовителя.

В случае обнаружения дефекта при работе реле в период гарантийного срока необходимо составить технически обоснованный акт и направить реле с паспортом по адресу:

196608, Санкт-Петербург, г.Пушкин, шоссе Подбельского, д.9, ком.255, ООО «ТАУ».

Тел./факс (812) 38-041-38, 466-55-28 E-mail: info[@tau-spb.ru](mailto:info@tau-spb.ru) [http://www.tau-spb.ru](http://www.tau-spb.ru/)